# タブレット端末を利用したMobile Post-processing

2013/2

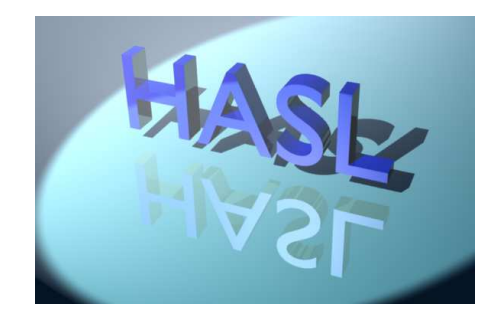

株式会社HASL

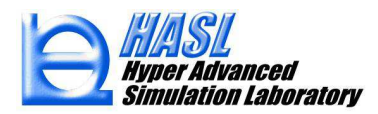

#### はじめに

CAE解析結果に関わるプレゼンテーションに際して、パワーポイント技術資料や 動画ファイルの利用、実機(PC)を利用したデモンストレーションなどが一般的で すが、本資料では、近年、高機能・低価格を理由として急速に普及しつつあるタブ レット端末を利用したPost Processingをプレゼンテーションの一つの魅力的な手段として提案させていただきます。

#### タブレット端末によるMobile Post Processing環境の構築

 スマートフォンやタブレット端末は、エンターテインメントや通信、業務管理、情報共有 など様々な用途に対応する有効なツールとして認識され、現在、膨大な数のアプリケー ションが無料且つお手軽に入手可能です。ここで紹介するCAE解析結果のMobile Postprocessingに有効なアプリケーションも無料で公開されています。タブレット端末によるMobile Post-processing環境の構築には、以下に示めす構成を準備します。

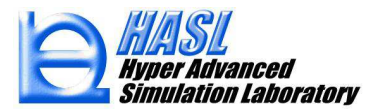

<sup>①</sup> タブレット端末(iPad, Android)

今回のご紹介では、Android タブレット端末Nexus7 32GB(¥**24,800** )を利用します。

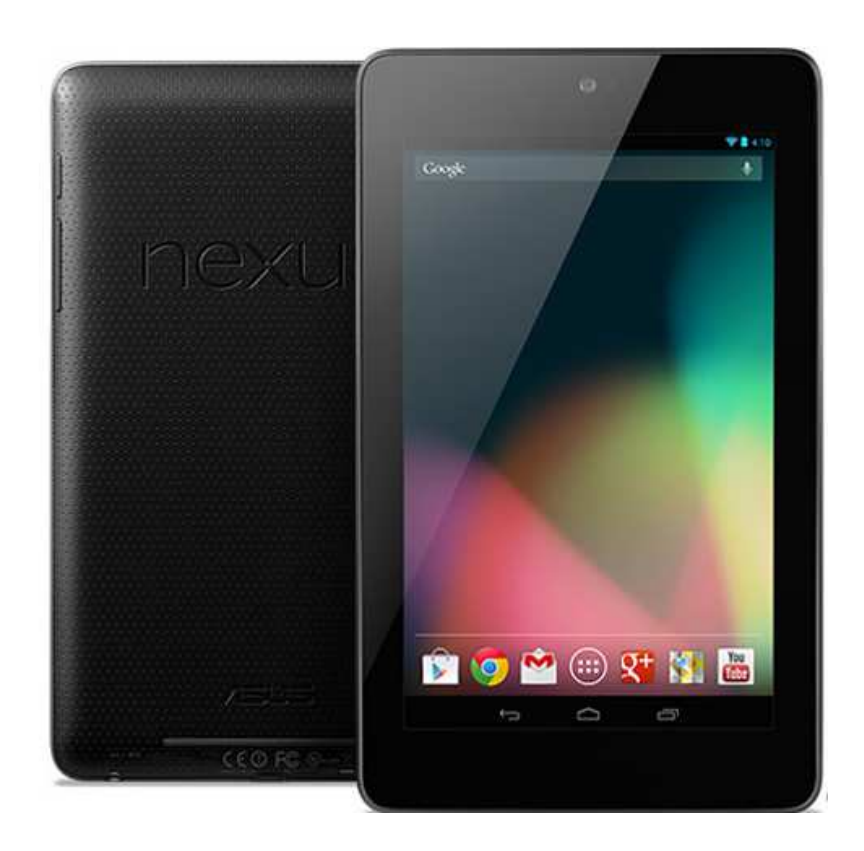

Nexus 7 Wi-Fiモデル 32GB<br>Google社 製品 Google社製品

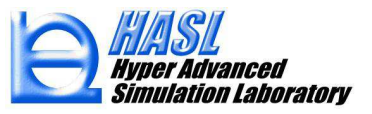

<sup>②</sup> アストロファイルマネージャー

Windowのエクスプローラー のように、Android端末でファイルの閲覧、コピー、 ペースト、削除といった操作ができるファイルマネージャーです。

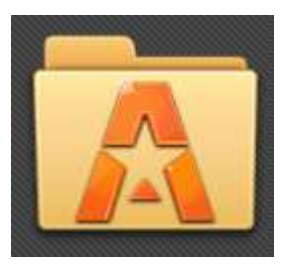

http://astro-file-manager.softonic.jp/androidより無料ダウンロード可能

その他、 Dropboxも適用可能です。Dropboxを利用すると、他のリンクされている端 末と情報を共有することができますが、インターネット未接続時にも利用可能な上 述のアストロファイルマネージャーを利用しました。その他のアプリでも適用可能と思います。お気に入りのアプリをご利用下さい。

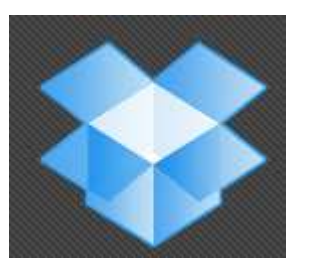

http://dropbox.softonic.jp/android

より無料ダウンロード可能

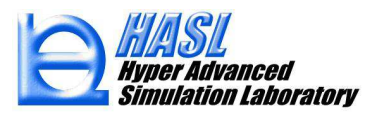

<sup>③</sup> 可視化アプリKiwi Viewer

KiwiViewerはKitware社が開発し、一般に無料公開している可視化アプリです。 科学、医療情報の可視化機能を有します。当社製品が関わるFEAの解析結果の 一部の可視化に対しても有効なツールです。エンドユーザ向きでは無く、また無 料アプリであるがゆえに、きめ細かい制御はできませんが、VTKファイルを経由して、3Dモデルのカラーマップコンター表示が可能であることを確認しました。

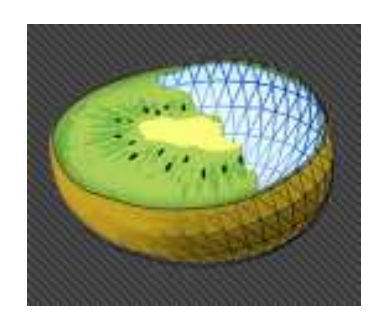

https://play.google.com/store/apps/details?id=com.kitware.KiwiViewerより無料ダウンロード可能

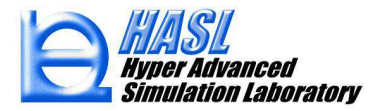

### タブレット端末によるMobile Post-processing手順

① 当社製品(PolyCAD/Advance Series : NextruCAD/Advance, SpiralCAD/Advance,<br>FlatCAD/Advance ブロー成形シミュレータ·HyperBlow)を利用して 解析を実施しま FlatCAD/Advance,ブロー成形シミュレータ: HyperBlow)を利用して、解析を実施しま<br>す これら当社製品にけ 解析結果情報のVTKファイル出力機能を新しく実装しました す。これら当社製品には、解析結果情報のVTKファイル出力機能を新しく実装しました。VTKファイルは、Paraviewを利用したPost Processingが可能です。

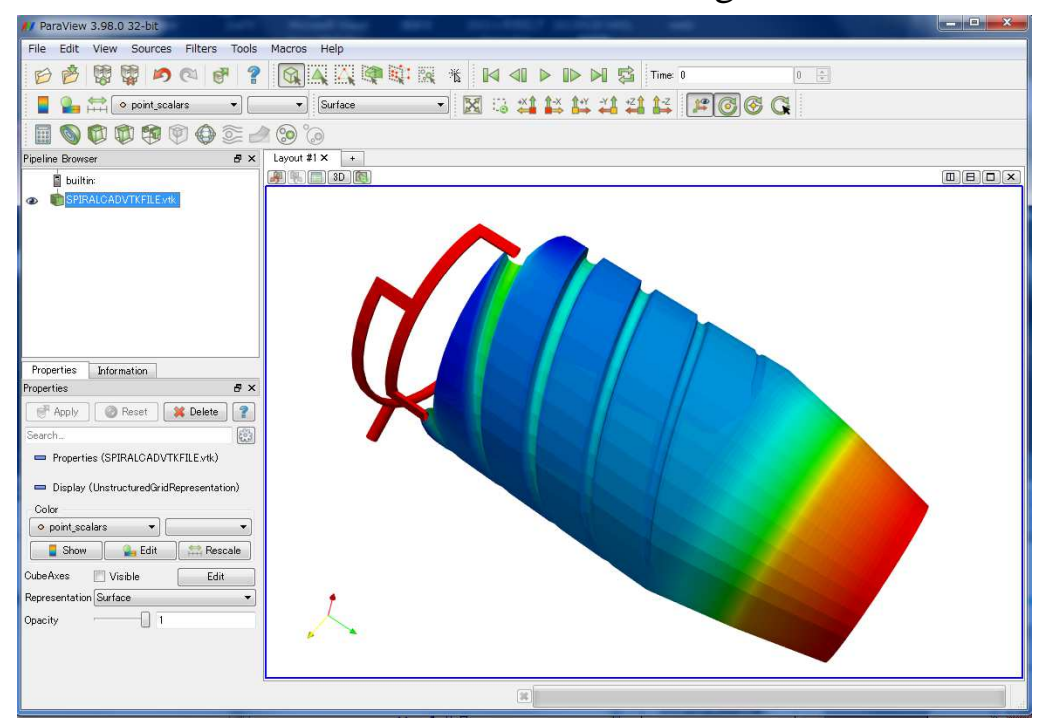

Paraviewを利用したPost Processing

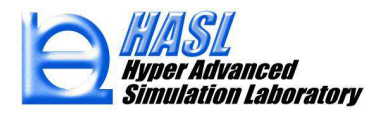

Paraviewは、Kitware社とサンディア国立研究所、ロスアラモス研究所などが共同で 開発を継続し、一般に公開している無料可視化ソフトです。このソフトはPC上で運用します。

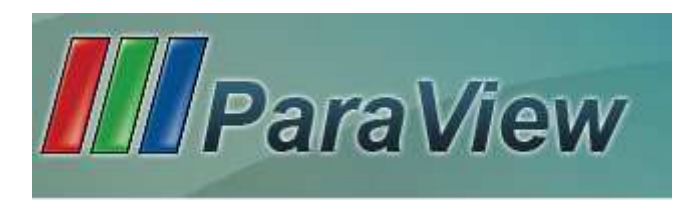

http://www.paraview.org/paraview/resources/software.php

より無料ダウンロード可能

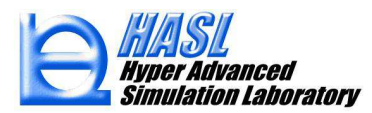

② PCとタブレット端末をマイクロUSBケーブルで接続し、①で作成したVTKファイルをタ<br>ブレットの内部ストレッジに適当なフォルダーを作成し、コピーにます ブレットの内部ストレッジに適当なフォルダーを作成し、コピーします。

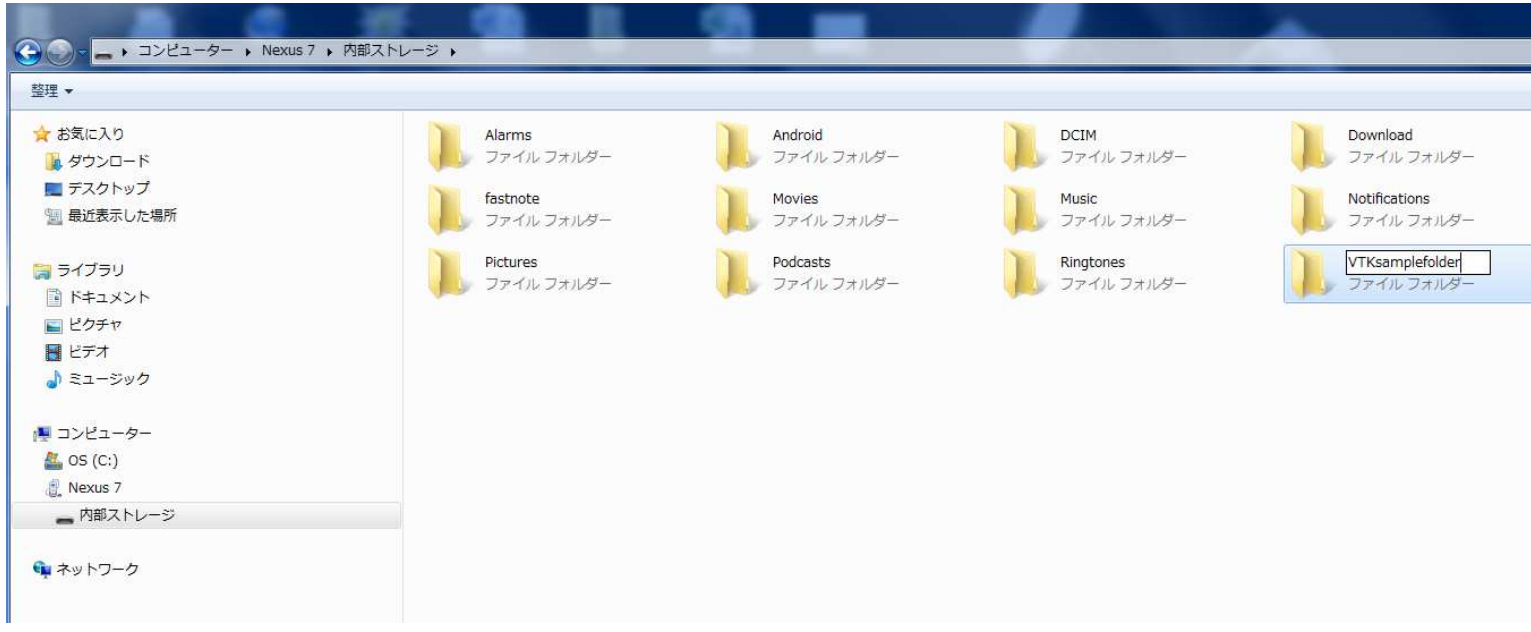

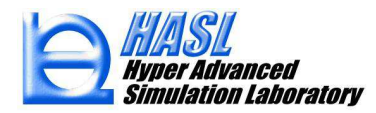

<sup>③</sup> タブレット端末で、アストロファイルマネージャーを起動し、②でコピーしたVTKファイ ルを表示させ、タップ選択します。

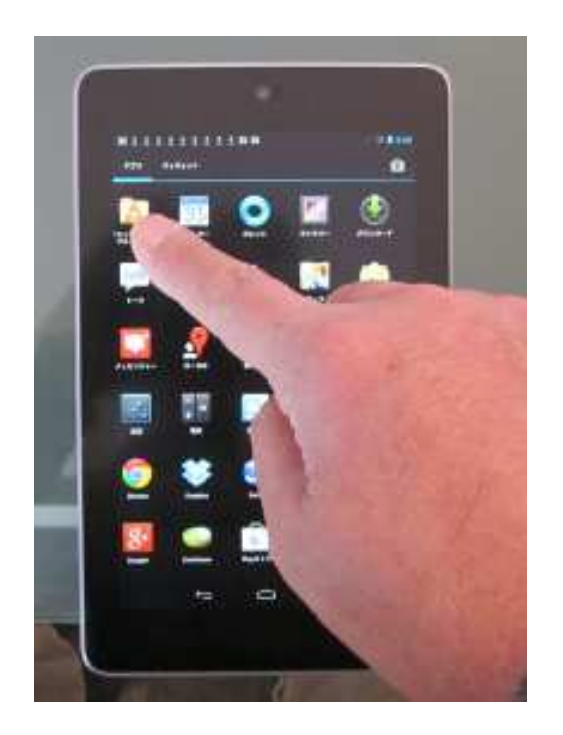

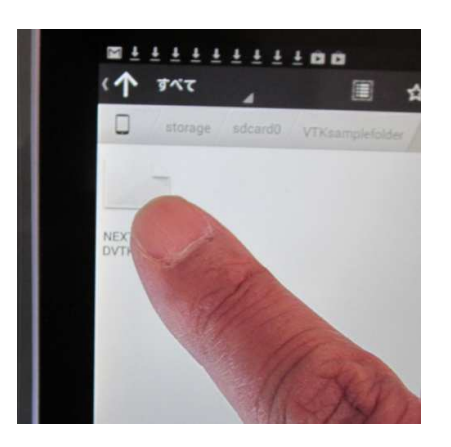

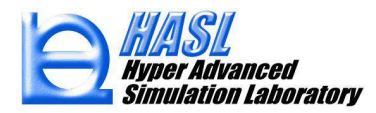

④ VTKファイルのタップにより、KiwiViewerが起動し、可視化情報をタブレットに表 示させます。

 以下に示めすタッチ/マルチタッチ操作に従って、モデルの回転/移動/拡大/縮小が可能です。

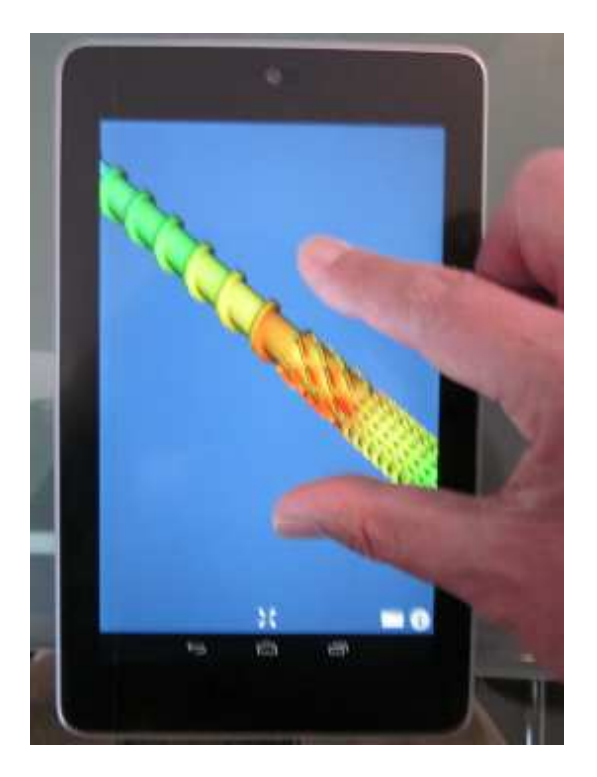

*3D rotation* : 1-finger pan gesture *Pan camera* : 2-finger pan gesture *Dolly (zoom)*: 2-finger pinch gesture*Roll camera* : 2-finger rotate gesture

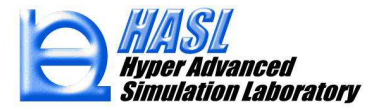

## タブレット端末でMobile Post-processing

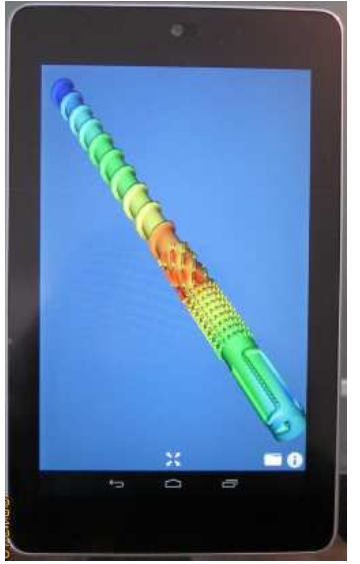

NextruCAD/Advance

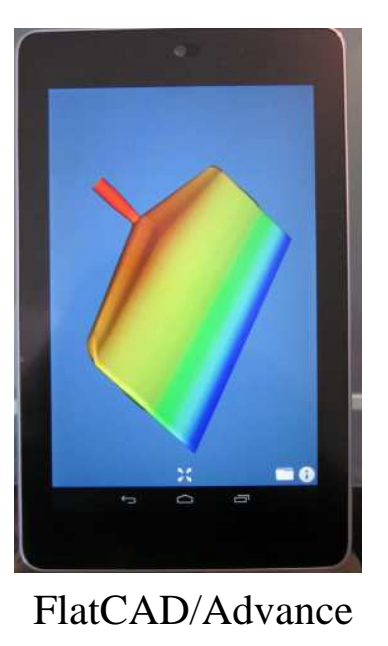

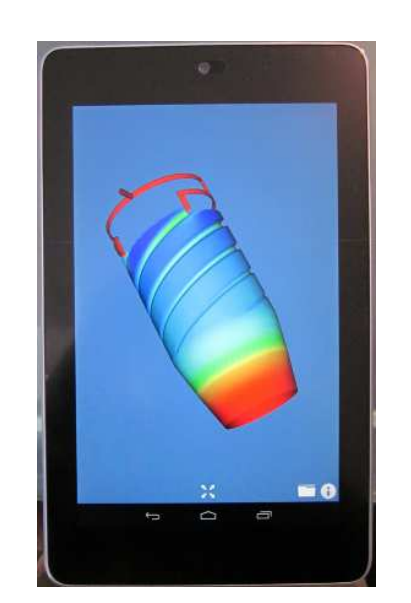

SpiralCAD/Advance

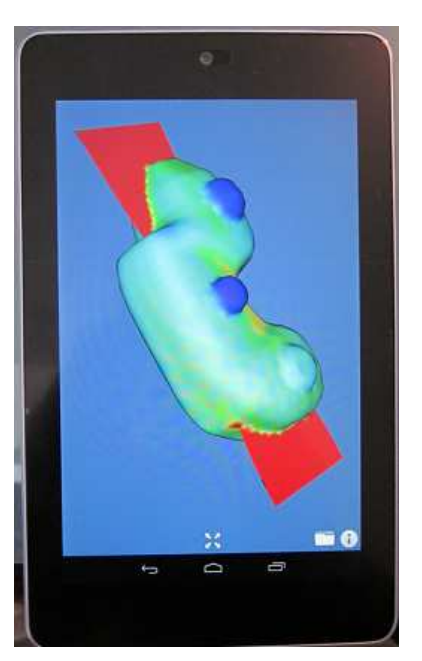

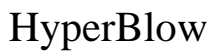

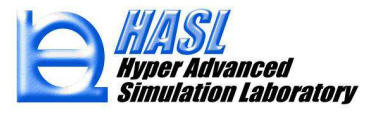